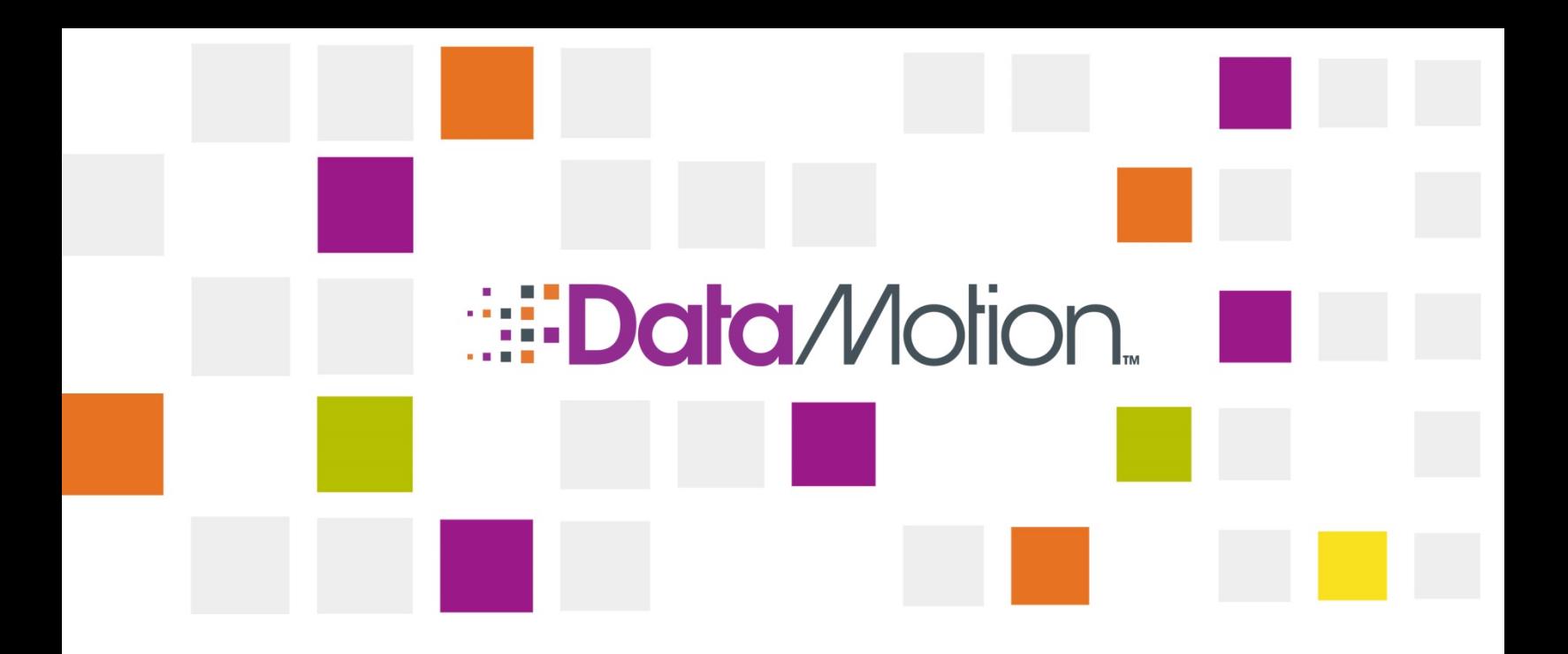

# DataMotion SecureMail Platform v5.36 Release Notes

April 3, 2015 Part # 050031–01

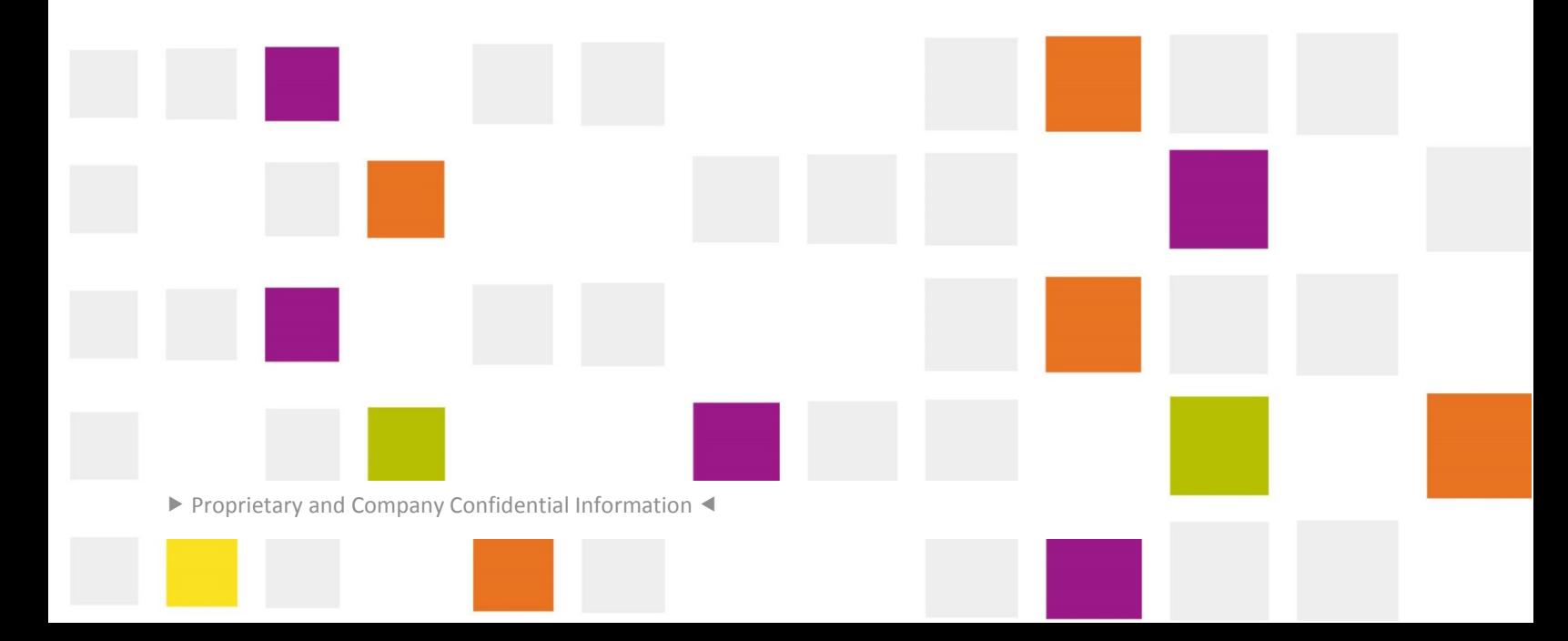

<span id="page-1-0"></span>![](_page_1_Picture_0.jpeg)

*/*[Secure](#page-1-0)[Mail](#page-1-0)

# **COPYRIGHT AND LEGAL NOTICES**

Copyright © 2015, DataMotion, Inc. ("DataMotion"). ALL RIGHTS RESERVED. Your right to print, copy, reproduce, publish or distribute this document or parts of this document is limited by copyright law.

DataMotion is a registered trademark of DataMotion, Inc.

\*All other brand and product names are trademarks or registered trademarks of their respective companies.

All contents of this document are furnished for informational use only and are subject to change without notice and do not represent a commitment on the part of DataMotion Inc. and its affiliates or subsidiaries ("DataMotion"). Reasonable effort is made to ensure the accuracy of the information contained in the document. However, DataMotion does not warrant the accuracy of this information and cannot accept responsibility for errors, inaccuracies or omissions that may be contained in this document.

IN NO EVENT SHALL DATAMOTION BE LIABLE FOR INDIRECT, SPECIAL, INCIDENTAL, OR CONSEQUENTIAL DAMAGES OF ANY KIND ARISING FROM ANY ERROR IN THIS DOCUMENT, INCLUDING WITHOUT LIMITATION ANY LOSS OR INTERRUPTION OF BUSINESS, PROFITS, USE, OR DATA.

INFORMATION IN THIS DOCUMENT IS PROVIDED IN CONNECTION WITH DATAMOTION PRODUCTS. NO LICENSE, EXPRESS OR IMPLIED, BY ESTOPPEL OR OTHERWISE, TO ANY INTELLECTUAL PROPERTY RIGHTS IS GRANTED BY THIS DOCUMENT. EXCEPT AS PROVIDED IN A SIGNED AGREEMENT BETWEEN YOU AND DATAMOTION, DATAMOTION ASSUMES NO LIABILITY WHATSOEVER, AND DATAMOTION DISCLAIMS ANY EXPRESS OR IMPLIED WARRANTY, RELATING TO SALE AND/OR USE OF DATAMOTION PRODUCTS INCLUDING LIABILITY OR WARRANTIES RELATING TO FITNESS FOR A PARTICULAR PURPOSE, MERCHANTABILITY, OR INFRINGEMENT OF ANY INTELLECTUAL PROPERTY RIGHT OF A THIRD PARTY.

*DataMotion SecureMail Platform v5.36 Release Notes* v1

Publication Date: April 3, 2015

Printed in the United States of America.

**DataMotion, Inc. Confidential and Proprietary Information.**

200 Park Avenue, Suite 302 Florham Park, NJ 07960 USA

1 800-672-7233 or +1 973-455-1245

<http://www.datamotion.com/>

Copyright © 2015, DataMotion, Inc. ALL RIGHTS RESERVED. Publication Date: April 3, 2015 200 Park Avenue Suite 302 Florham Park, NJ 07960 Tel: 1.800.672.7233 [www.datamotion.com](http://www.datamotion.com/)

![](_page_2_Picture_0.jpeg)

/SecureMail v5.36 Release Notes v1

## **TABLE OF CONTENTS**

PN 050031-01

**THE REAL** 

п

**College** 

and the state of the

<u> Tanzania de la pro</u>

![](_page_2_Picture_57.jpeg)

Copyright © 2015, DataMotion, Inc. ALL RIGHTS RESERVED. Publication Date: April 3, 2015 200 Park Avenue Suite 302 Florham Park, NJ 07960 Tel: 1.800.672.7233 www.datamotion.com

EUE, ITT

<u> Haratta eta</u>

**The Company of the Company** 

m.

**ULISTOP** 

Page 3 of 9

**ULIDEN** 

![](_page_3_Picture_0.jpeg)

*/*[Secure](#page-1-0)[Mail](#page-1-0)

# <span id="page-3-0"></span>INTRODUCTION

These release notes provide information about the DataMotion SecureMail Release 5.36, including a summary of new features, issues resolved, and known limitations. This is a major release that includes newly implemented customer requests.

For more information about the product, including installation and configuration, see **[Documentation](#page-8-0)** [on page 9.](#page-8-0)

# <span id="page-3-2"></span><span id="page-3-1"></span>SYSTEM REQUIREMENTS

### <span id="page-3-3"></span>SUPPORTED PLATFORMS

#### **Browsers**

Internet Explorer 10

Internet Explorer 11

Firefox (current version)

Chrome (current version)

Safari (current version)

#### <span id="page-3-4"></span>Mobile Devices

#### **Apple iPhone**

**Safari** 

**Microsoft Windows Phone**

**Internet Explorer** 

Copyright © 2015, DataMotion, Inc. ALL RIGHTS RESERVED. Publication Date: April 3, 2015 200 Park Avenue Suite 302 Florham Park, NJ 07960 Tel: 1.800.672.7233 [www.datamotion.com](http://www.datamotion.com/)

PN 050031–01 Page 4 of 9

![](_page_4_Picture_0.jpeg)

### **Android Devices**

 $\blacksquare$  Chrome

<span id="page-4-0"></span>Server Operating Systems

Windows Server 2012

Windows Server 2012 R2

## <span id="page-4-1"></span>SQL Server

SQL Server 2012

SQL Server 2014

## <span id="page-4-2"></span>**Gateway**

Gateway 4.15.2

# <span id="page-4-3"></span>NEW FEATURES IN THIS RELEASE

<span id="page-4-4"></span>The following features are introduced in this release:

## AUTOMATICALLY ADD SIGNATURE

Improved the message signature feature by adding the capability for users to automatically use their signature in the message body of all messages in Compose. (Previously, users would need to click the "Add Signature" button to add their signature to each message.) This setting can be enabled on the Preferences page found in the Member Center.

## <span id="page-4-5"></span>TIME ZONE SETTING IN PREFERENCES

The Time Zone that appears in your messages, that is controlled on the Preferences page accessed from the Member Center, is now ordered by the time offset of the calendar clock of the computer. For example, if you are on a Windows machine, then the Time Zone drop-down in your Preferences will match the time zone drop-down of Windows. This makes it easier to locate a particular time zone when users need to change it. Note that the Time Zones that are listed only reflect the order of your machine's time zones. No additional time zones have been added.

## <span id="page-4-6"></span>HIDE COMPOSE LINK

A new feature has been added to the Administration Console to allow Admins to disable or enable the Compose message option for users based on their user type. This setting can be accessed from the Member Center Administration Console option for "Administer your corporate accounts." It is set to Off by default and must be directly turned to On by Admins. When turned On, it removes the Compose option from the menu bar and Member Center for users of the selected type. It will also make it impossible to go to the Compose page directly by entering its URL.

> Copyright © 2015, DataMotion, Inc. ALL RIGHTS RESERVED. Publication Date: April 3, 2015 200 Park Avenue Suite 302 Florham Park, NJ 07960 Tel: 1.800.672.7233 [www.datamotion.com](http://www.datamotion.com/)

*/*[Secure](#page-1-0)[Mail](#page-1-0)

v5.36 Release Notes v1

PN 050031–01 Page 5 of 9

![](_page_5_Picture_0.jpeg)

*/*[Secure](#page-1-0)[Mail](#page-1-0)

To configure this new feature, follow these steps:

- 1. Log into the DataMotion SecureMail web portal as an administrator.
- 2. Click the Member Center link in the menu bar to go to the Member Center, unless you are already there.
- 3. Click the Administrative Tools link on the right of the screen.
- 4. Click the Administer your corporate accounts link.
- 5. Find your company, and click the Company Properties  $\blacksquare$  icon.
- 6. On User Types list on the left side of the screen, select the user type for which you want to configure the Hide Compose Link option.
- 7. Scroll down to the Interface General section. The Hide Compose Link will be the last option in this section.
- 8. Click the On radio button, and then click the Save button at the top of the page.
- 9. The user type will no longer be able to see the Compose option in the web portal.

## <span id="page-5-0"></span>MAJOR UPDATE TO ONLINE HELP

The online help has undergone a major update. The content has been fully updated and improved to provide better clarification of the features available to users on the web portal.

## <span id="page-5-2"></span><span id="page-5-1"></span>COSMETIC USER INTERFACE IMPROVEMENTS

## RSA Icon Has Been Removed

On the View Message page, the RSA icon has been removed.

Copyright © 2015, DataMotion, Inc. ALL RIGHTS RESERVED. Publication Date: April 3, 2015 200 Park Avenue Suite 302 Florham Park, NJ 07960 Tel: 1.800.672.7233 [www.datamotion.com](http://www.datamotion.com/)

PN 050031–01 Page 6 of 9

![](_page_6_Picture_0.jpeg)

*/*[Secure](#page-1-0)[Mail](#page-1-0)

## <span id="page-6-0"></span>RESOLVED ISSUES

The following-reported issues that have been resolved in this release. (Reference numbers are Support tickets.)

![](_page_6_Picture_314.jpeg)

#### **Table 1. Resolved Issues**

Copyright © 2015, DataMotion, Inc. ALL RIGHTS RESERVED. Publication Date: April 3, 2015 200 Park Avenue Suite 302 Florham Park, NJ 07960 Tel: 1.800.672.7233 [www.datamotion.com](http://www.datamotion.com/)

 $\mathcal{C}^{\mathcal{A}}$ 

PN 050031–01 Page 7 of 9

<u>an Israel</u>

ш

Ħ

![](_page_7_Picture_0.jpeg)

# */*[Secure](#page-1-0)[Mail](#page-1-0)

v5.36 Release Notes v1

![](_page_7_Picture_276.jpeg)

# <span id="page-7-0"></span>KNOWN ISSUES

The following are known issues in this release.

<u>lle</u> and

<u> Barbara da Ba</u>

#### **Table 2. Known Issues**

![](_page_7_Picture_277.jpeg)

Copyright © 2015, DataMotion, Inc. ALL RIGHTS RESERVED. Publication Date: April 3, 2015 200 Park Avenue Suite 302 Florham Park, NJ 07960 Tel: 1.800.672.7233 [www.datamotion.com](http://www.datamotion.com/)

HU.

**COL** 

e de e

**TILE** 

F.

**The Company** 

ш

<u> Alipani</u>

![](_page_8_Picture_0.jpeg)

<u>Titul Alban</u>

<u> Tanzania de la pro</u>

v5.36 Release Notes v1

*/*[Secure](#page-1-0)[Mail](#page-1-0)

# <span id="page-8-0"></span>**DOCUMENTATION**

The following documentation is associated with this release:

#### **Table 3. DataMotion SecureMail Release Documentation**

![](_page_8_Picture_134.jpeg)

Copyright © 2015, DataMotion, Inc. ALL RIGHTS RESERVED. Publication Date: April 3, 2015 200 Park Avenue Suite 302 Florham Park, NJ 07960 Tel: 1.800.672.7233 [www.datamotion.com](http://www.datamotion.com/)

e i gjene

PN 050031–01 Page 9 of 9

Ħ

**The Company of the Company** 

**M** 

W. W